#### Creating a List UI with Android

Michele Schimd - 2013

### **ListActivity**

- Direct subclass of Activity
- By default a ListView instance is already created and rendered as the layout of the activity

➡ myListActivit.getListView();

- It defines the appearance of the activity (*i.e.* no need for layout file)
- Added in API Level 1 *(i.e.* compatible with all android versions)

<http://developer.android.com/reference/android/app/ListActivity.html>

# ListActivity - Example

```
public class MainActivity extends ListActivity {
   @Override
   protected void onCreate(Bundle savedInstanceState) {
       super.onCreate(savedInstanceState);
       // ATTENTION: no setContentView
       String[] myStringArray = fillStringArrayWithData();
       ArrayAdapter<String> arrayAdapter = 
             new ArrayAdapter<String>
                  (this,
                  android.R.layout.simple_list_item_1,
                  myStringArray);
      this.getListView().setAdapter(arrayAdapter);
   }
```
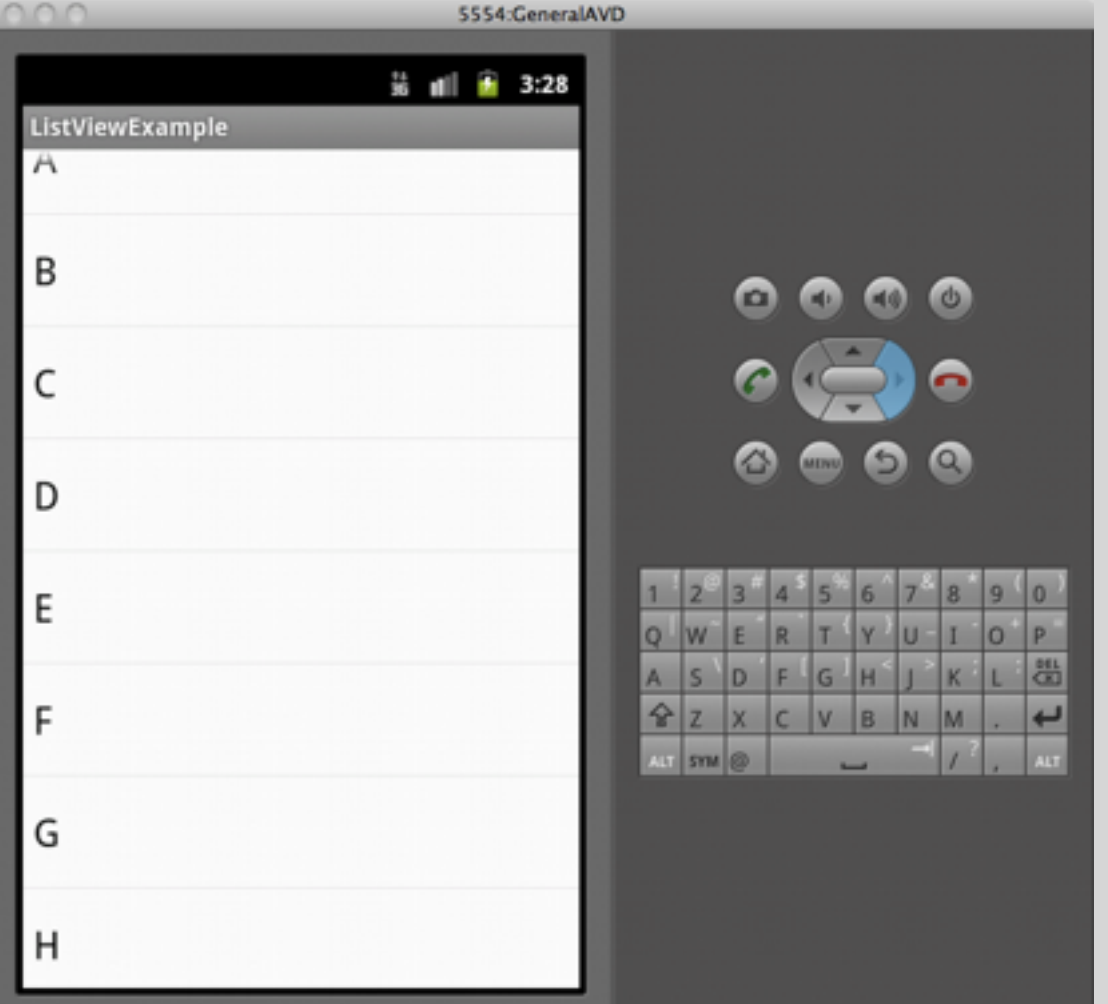

The ListViewExample on the virtual device and on a real device (both running *Android 2.3.3 Gingerbread*)

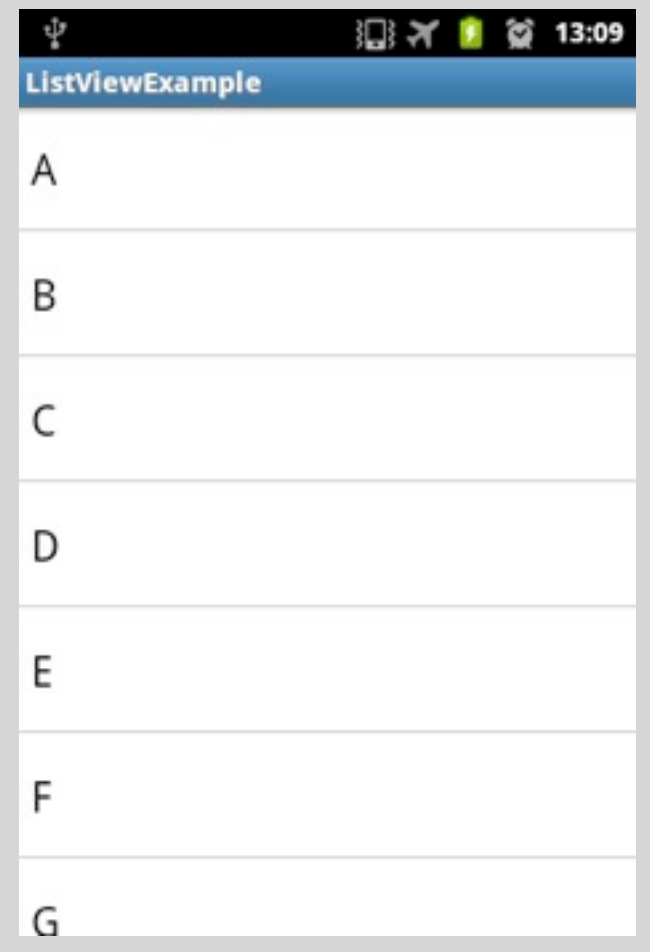

### ListView and Adapter

- ListView contains an AdapterView (which usually you don't manage directly)
- AdapterView can be associated with a data structures (*e.g.* arrays, lists, ... ) by means of Adapter objects
- In our example we use ArrayAdapter which is a implementation of the Adapter interface
- Then we set the Adapter for the list view contained in the ListActivity class using the setAdapter method: this.getListView().setAdapter(arrAdapter); or (even simpler) this.setListAdapter(arrAdapter)

### More on ArrayAdapter

- The constructor we used takes 3 arguments
	- 1. An application context
	- 2. The id of the resource where list items will be rendered (*e.g.* TextView) for which we used a predifined android layout simple\_list\_item\_1
	- 3. The array containing the objects. The text views will be filled with the result of toString() method called to these objects.

## Interacting with the list

• To manage click events use the method

setOnItemClickListener(OnItemClickListener listener)

of the ListView object and pass a reference to an implementation of the OnItemClickListener interface (or create an anonymous class).

#### Interaction - Example

@Override public void onItemClick(AdapterView<?> parent, View v, int position, long id) {

```
 Object clickedObj = parent.getItemAtPosition(position);
 Log.i("[onItemClick]", clickedObj.toString());
```
}

- The method to be implemented is the onItemClick defined on the OnItemClickListener interface.
- getItemAtPosition(pos) gives you the Object (i.e. the String in our previous example, at position given (for which we can use the position parameter).

#### Customization of items

- If you need to customize the layout of items of the ListView you can't use the default views provided by the library like simple\_list\_item\_1
- You need to create a View resource (*i.e.* define an XML for your custom layout)
- You need to tell the Adapter how to arrange data into your custom layout by overriding the getView by extending the Adapter class you're using (e.g. ArrayAdapter).

## A Simple Problem

- We want to create a phonebook-like activity to display name and image of our contacts in a scrollable list. Each contact has
	- **→** A String for his/her name
	- $\rightarrow$  A Bitmap as for profile picture
- This is a "toy" example it is never a good idea to create a new activity when some default app does the same task (probably much better than us).

#### The Model Class

```
public class Contact {
  private String name;
  private Bitmap image;
```

```
public Contact(String aName, Bitmap anImage) {
  	 	 this.name = aName;
  thisimage = anImage;
}
```
// here the methods to get and set properties }

### The Custom Layout

- Create a new *Android Layout XML File*
- with root element LinearLayout
- and file name custom\_list\_item\_layout

```
<?xml version="1.0" encoding="utf-8"?>
<LinearLayout xmlns:android="http://schemas.android.com/apk/res/android"
     android:layout_width="fill_parent"
     android:layout_height="?android:attr/listPreferredItemHeight"
     android:padding="6dip"
     android:orientation="horizontal" >
     <ImageView
         android:id="@+id/pic"
         android:layout_width="wrap_content"
         android:layout_height="fill_parent"
         android:layout_margin="6dip"/>
     <TextView
         android:id="@+id/name"
         android:layout_width="fill_parent"
         android:layout_height="40dip"
         android:gravity="center_vertical"/>
</LinearLayout>
```
### Custom Adapter

public class CustomArrayAdapter extends ArrayAdapter<Contact> { // we keep track of model objects in a local variable for our convenience private ArrayList<Contact> items;

```
public CustomArrayAdapter(Context context, int textViewResourceId,
        			 ArrayList<Contact> items) {
    	 	 super(context, textViewResourceId, items);
    	 	 this.items = items;
}
```
- We extend the ArrayAdapter class which is a *parametrized class*, we give as parameter a custom type Contact.
- We keep the list of *model objects* as a private variable items

}

# Overriding getView

- The getView method of ListAdapter is called by the ListView when an item needs to be rendered
- By overriding such method we can define the custom appearance of every single item based on the data

[getView\(](http://developer.android.com/reference/android/widget/Adapter.html#getView(int,%20android.view.View,%20android.view.ViewGroup))int position, [View](http://developer.android.com/reference/android/view/View.html) convertView, [ViewGroup](http://developer.android.com/reference/android/view/ViewGroup.html) parent)

## The getView method

@Override

{

public View getView(int position, View convertView, ViewGroup parent)

```
	 	 // performance issue (see Google I/O video in references)
   View v = convertView;
    if (v == null) {
        LayoutInflater vi = (LayoutInflater) context					 .getSystemService(Context.LAYOUT_INFLATER_SERVICE);
        			 v = vi.inflate(R.layout.custom_list_item_layout, null);
    	 	 }
   	 	 // position contains the index of the array for
   	 	 // the associated item so we retrieve the Contact
   	 	 Contact c = this.items.get(position);
    if (c != null) {
        TextView nameTextView = (TextView) v.findViewById(R.id.name);
        			 nameTextView.setText(c.getName());
        			 ImageView picImageView = (ImageView) v.findViewById(R.id.pic);
        			 picImageView.setImageBitmap(c.getImage());
    	 	 }
    	 	 return v;
}
```
#### The onCreate method

public class MainActivity extends ListActivity {

```
// The 'raw' data (loaded from \underline{db} or from the net or \ldots)
private ArrayList<Contact> contacts = null;
// our custom adapter
private CustomArrayAdapter adapter = null;
 @Override
protected void onCreate(Bundle savedInstanceState) {
    	 	 super.onCreate(savedInstanceState);
    	 	 // load the data into our contacts ArrayList
    	 	 this.fillData();
    	 	 // create the CustomArrayAdatper
    	 	 this.adapter = new CustomArrayAdapter(this,
            				 R.layout.custom_list_item_layout, this.contacts);
     // set the adapter
    	 	 this.setListAdapter(this.adapter);
}
```
}

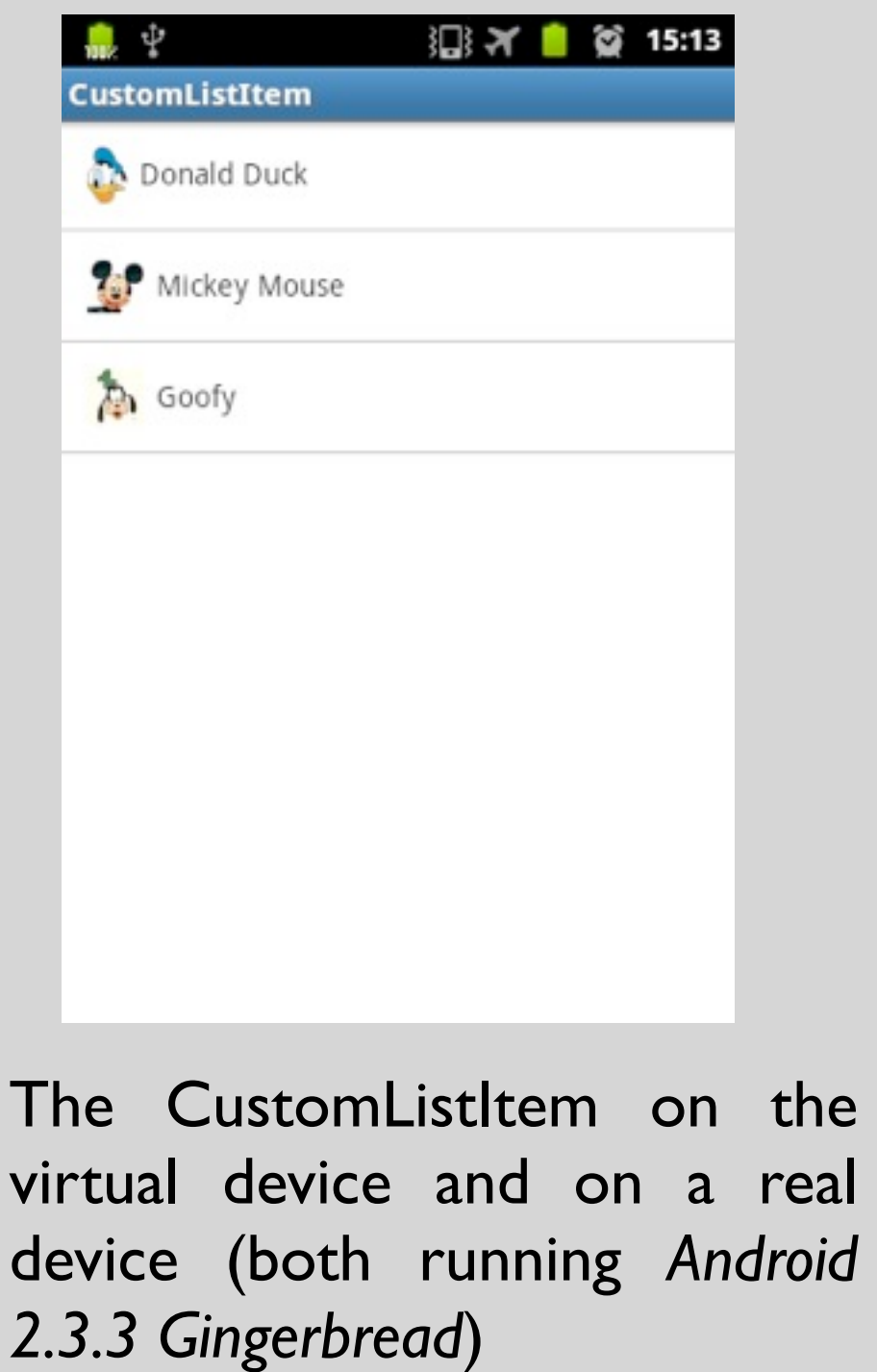

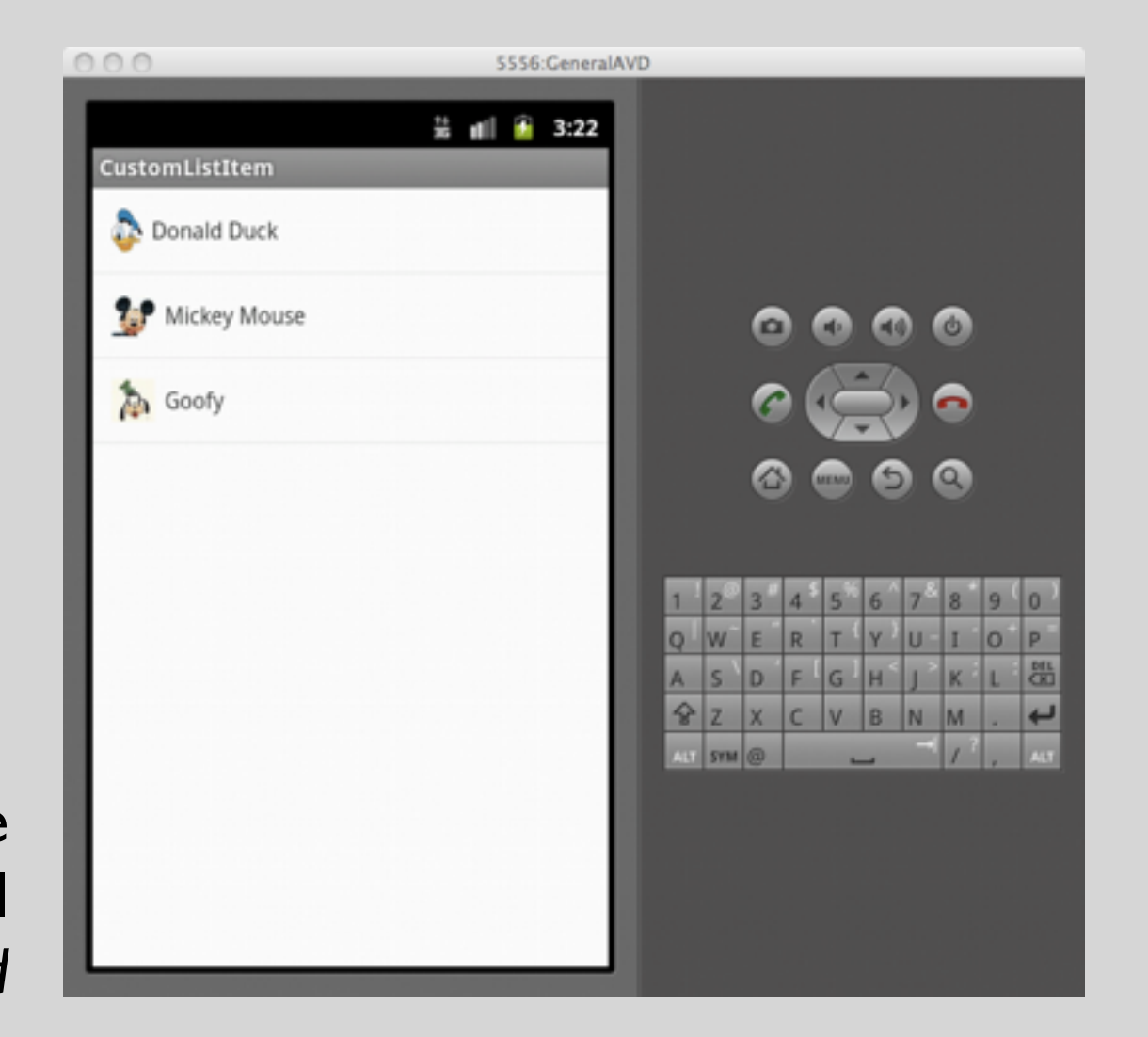

#### Some remarks

- If you have thousands of contacts each with its own picture it is not a good idea to load them in a bulk, there ways to improve performance for lists (see Google I/O video in the references)
- As you change the model data list does not reflect such changes until the ListView is rendered another time
- ListActivity may not be the right choice if you have other elements among with the ListView in your activity (simply define a ListView in your layout and obtain a reference to it with the method findViewById).

#### Fragments

- Since Android 3.0 (API 11) UI design can use Fragments. They are available at lower API levels using *android support library*.
- Fragments are *behaviour portion of an activity*

■ An activity may contain multiple framgemnt

A fragment can be contained into multiple activity

➡ <sup>A</sup>*fragment lifecycle is determined by the activity lifecycle*

➡ Fragments receive their own events

- Fragments are useful when
	- ➡ Designing *UI for multiple devices* (*e.g.* Tablet vs Smarphone)
	- ➡ The *same UI must be used in several different activities* (even in different apps or in widgets)

#### Fragment creation

- Fragments are created by extending (directly or indirectly) the Fragment class.
- Android API provides an *off-the-shelf* ListFragment class that
	- **Extends Fragment**
	- ➡Hosts a ListView object
	- ➡Exposes *event handlers for list interaction*

## MyListFragment

public class MyListFragment extends ListFragment {

```
...
@Override
public void onActivityCreated(Bundle savedInstanceState) {
    	 	 super.onActivityCreated(savedInstanceState);
    	 	 String[] values = this.fillStringArrayWithData();
    	 	 ArrayAdapter<String> adapter = new ArrayAdapter<String>
          (getActivity(),android.R.layout.simple_list_item_1, values);
    	 	 setListAdapter(adapter);
}
@Override
public void onListItemClick(ListView l, View v, int position, long id) {
    	 	 super.onListItemClick(l, v, position, id);
    	 	 Object clickedObj = l.getAdapter().getItem(position);
    	 	 Log.i("onItemClick", clickedObj.toString());
}
```
}

### MainActivity and layout

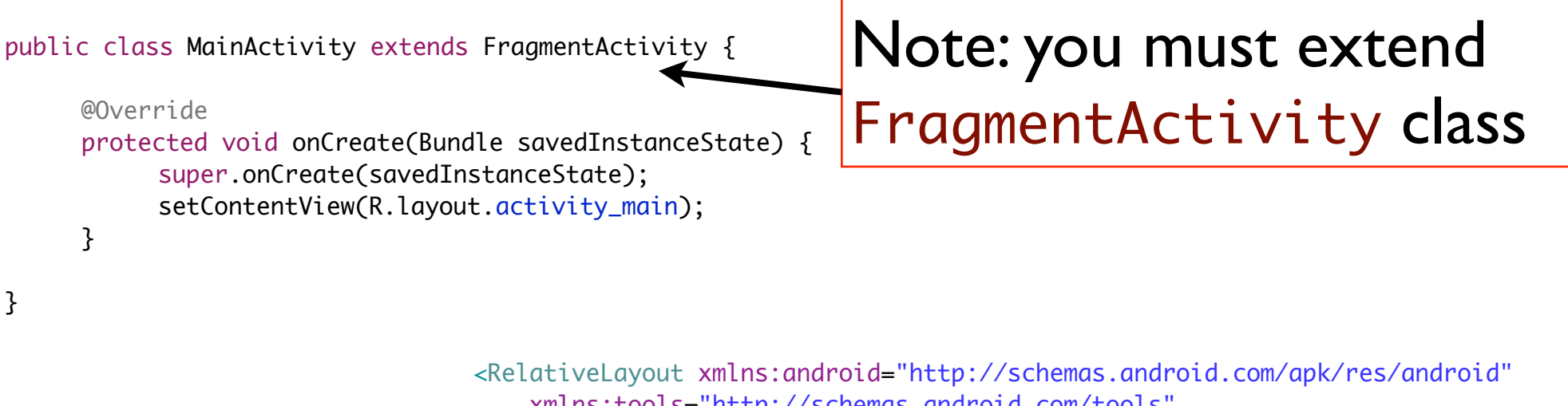

 xmlns:tools="http://schemas.android.com/tools" android:layout\_width="match\_parent" android:layout\_height="match\_parent" android:paddingBottom="@dimen/activity\_vertical\_margin" android:paddingLeft="@dimen/activity\_horizontal\_margin" android:paddingRight="@dimen/activity\_horizontal\_margin" android:paddingTop="@dimen/activity\_vertical\_margin" tools:context=".MainActivity" > <fragment android:name="it.unipd.dei.fragmentlistexample.MyListFragment" android:id="@+id/my\_list\_fragment" android:layout\_width="fill\_parent" android:layout\_height="fill\_parent"/>

```
</RelativeLayout>
```
#### References

- Android projects for the proposed examples on the Wiki of the course (*Course Material* Section)
- AdapterViews guide from the Android Developer reference <http://developer.android.com/guide/topics/ui/declaring-layout.html#AdapterViews>
- Tutorial on custom list item <http://www.softwarepassion.com/android-series-custom-listview-items-and-adapters/>
- Comprehensive ListView tutorial (Vogella Blog) <http://www.vogella.com/articles/AndroidListView/article.html>
- ListView performance considerations at Google I/O 2010 <http://www.youtube.com/watch?v=wDBM6wVEO70>
- Fragment programming from Android Developer reference <http://developer.android.com/guide/components/fragments.html>